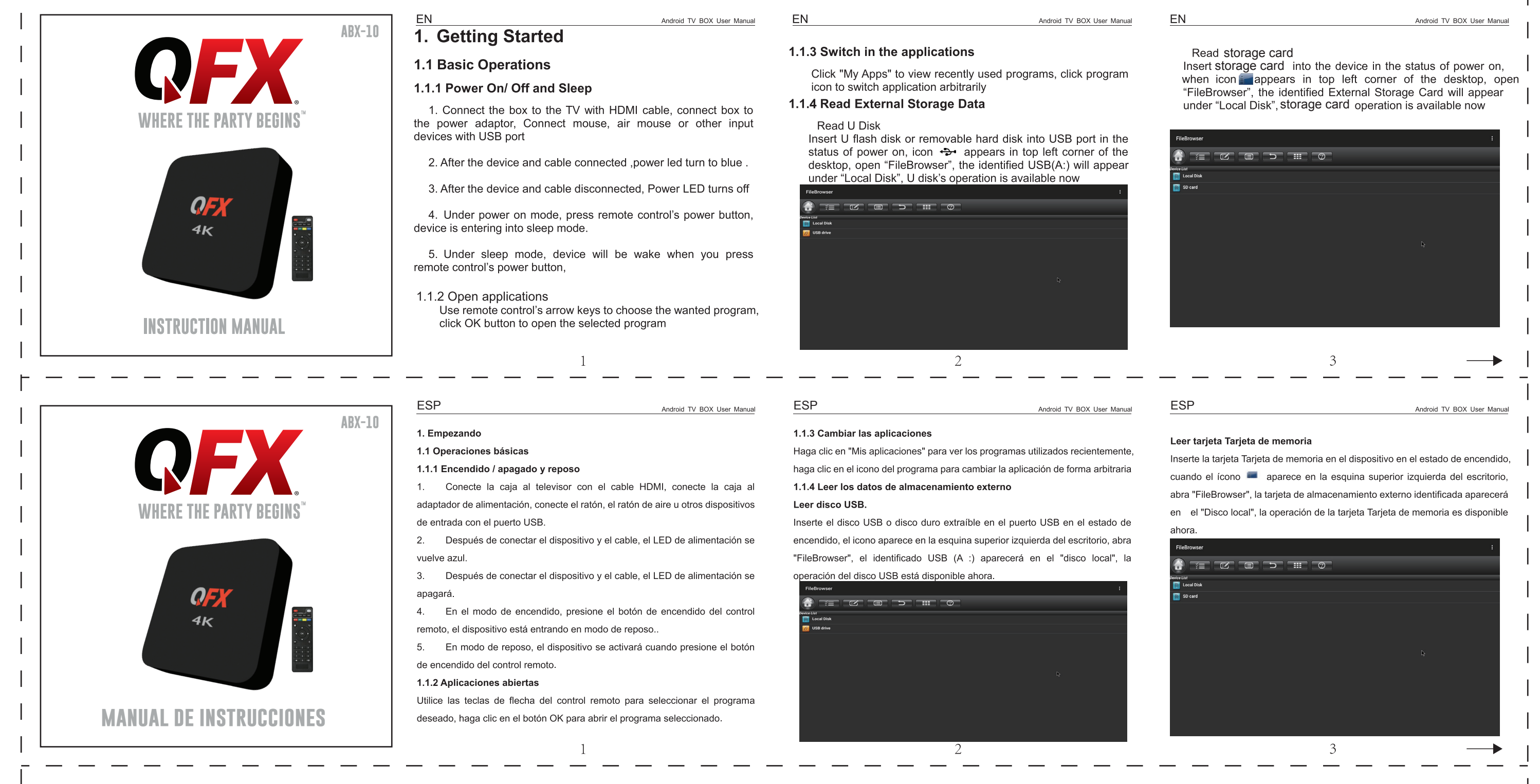

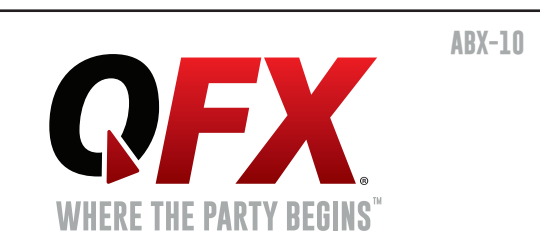

# $ER$ 1. Démarrage 1.1 Opérations essentiels 1.1.1 Mise sous / hors tension et sommeil

1. Connecter la boîte au téléviseur TV avec le câble HDMI, connecter la boîte à l'adaptateur d'alimentation, connecter la souris, la souris d'air ou autres périphériques

## 1.1.3 Changer les applications

Cliquer sur "My Apps" pour afficher les programmes récemment utilisés, cliquer sur l'icône du programme pour changer arbitrairement l'application. 1.1.4 Lire les données de stockage externe

Lire le disque U

### Lire la carte Carte mémoire

**FR** 

Android TV BOX User Manual

Insérer la carte Carte mémoire dans l'appareil à l'état de mise sous tension, lorsque l'icône apparaît dans le coin supérieur gauche du bureau, ouvrir "FileBrowser", la carte de stockage externe identifiée apparaîtra sous "Disque Local", l'opération de la carte Carte mémoire est maintenant disponible

Android TV\_BOX\_User\_Manual

 $- - - - - - -$ 

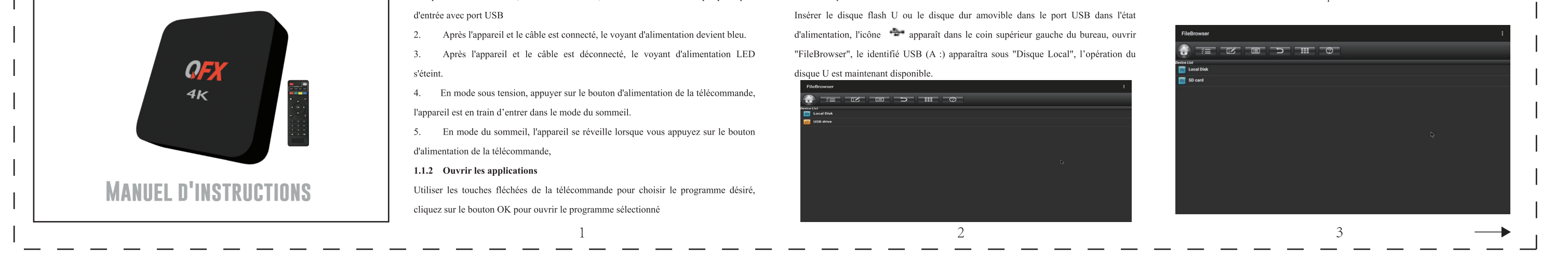

 $ER$ 

Android TV BOX User Manual

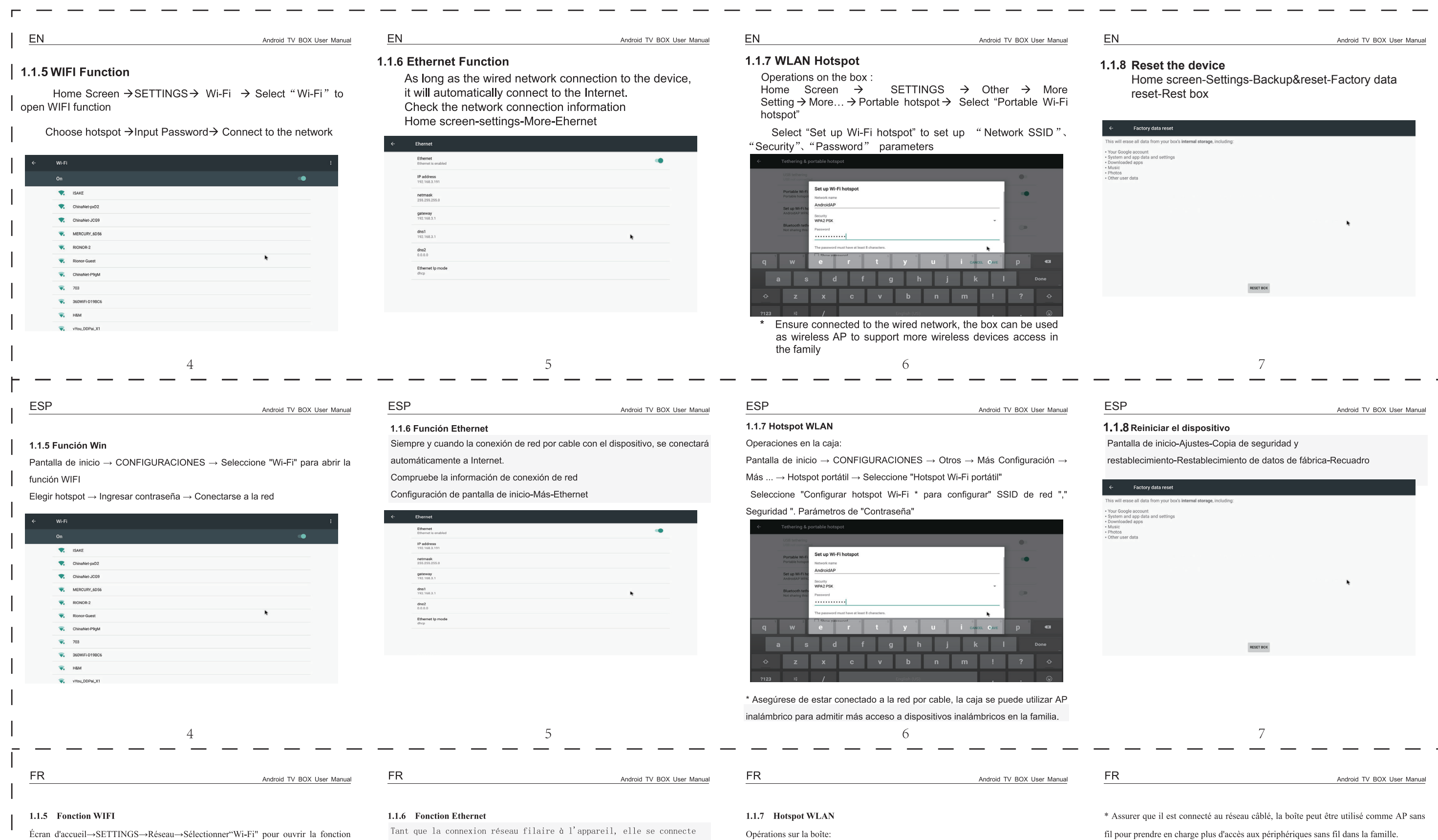

WIFI

 $\bullet$  vYou\_DDPai\_X1

Choisir hotspot→Entrer le mot de passe→Connecter au réseau

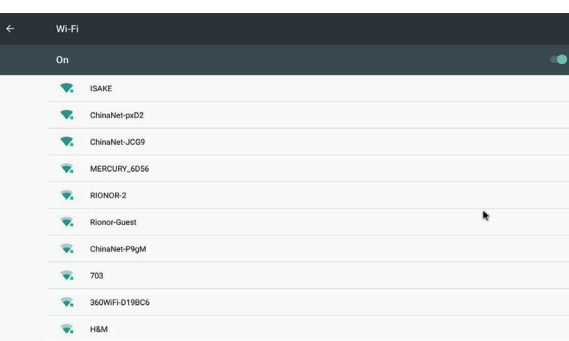

 $\overline{4}$ 

automatiquement à Internet.

Vérifiez les informations de connexion réseau Paramètres de l'écran  $\operatorname{\mathbf{d}}'$ accueil-More-Ethernet

Ehernet Ethernet<br>Ethernet is enabled **IP address**<br>192.168.3.191 netmask<br>255.255.255.0 gateway<br>192.168.3.1 **dns1**<br>192.168.3.1 dns2<br> $0.0.0.0$ 

 $5\overline{)}$ 

Ethernet Ip mod<br>dhcp

Écran d'accueil→SETTINGS→Autre→MoreSetting→Plus...→Hotspot portable→Sélectionner "Hotspot Wi-Fi portable"

Sélectionner "Configurer le hotspot Wi-Fi \*pour configurer les paramètres "SSID

#### réseau", "Sécurité"et"Mot de passe".

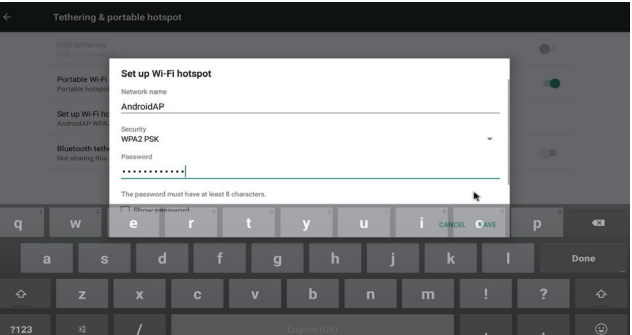

6

#### 1.1.8 réinitialisez le dispositif

 $\overbrace{\hspace{25mm}}^{}$ 

Écran d'accueil - Paramètres - Sauvegarde et réinitialisation -

Réinitialisation des données d'usine - Boîte de repos

 $\overline{\phantom{0}}$ 

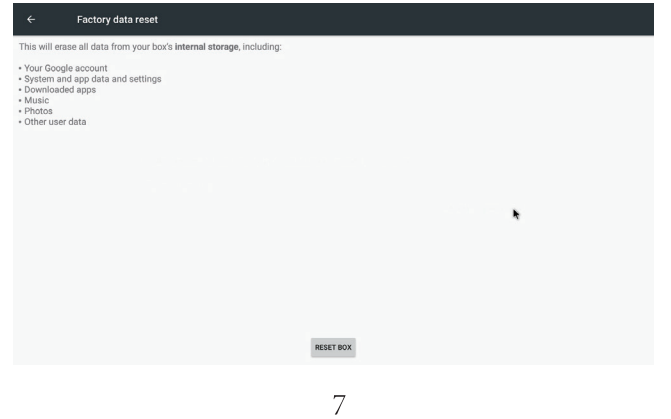

 $\frac{1}{2} \left( \frac{1}{2} \right) = \frac{1}{2} \left( \frac{1}{2} \right) = \frac{1}{2} \left( \frac{1}{2} \right) = \frac{1}{2} \left( \frac{1}{2} \right) = \frac{1}{2} \left( \frac{1}{2} \right) = \frac{1}{2} \left( \frac{1}{2} \right) = \frac{1}{2} \left( \frac{1}{2} \right) = \frac{1}{2} \left( \frac{1}{2} \right) = \frac{1}{2} \left( \frac{1}{2} \right) = \frac{1}{2} \left( \frac{1}{2} \right) = \frac{1}{2} \left($